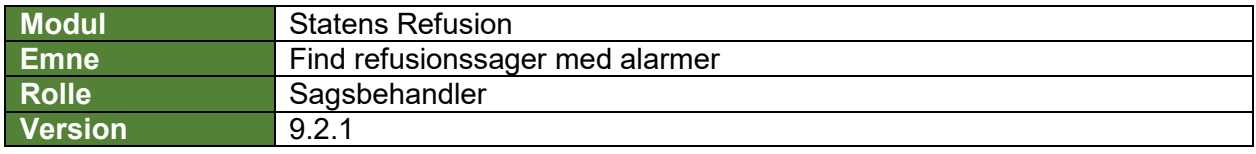

*Denne vejledning beskriver, hvordan du finder refusionssager med alarmer. Det er muligt at se visuelle alarmer på oversigtssiden, så du kan identificere, hvilke handlinger der er påkrævet.*

*Visse alarmer udløses på baggrund af en meddelelse fra udbetalende myndighed. Disse er markeret med*  (✉) *i nedenstående vejledning. Se evt. navigationsseddel: "9.3 - Behandling af meddelelser".*

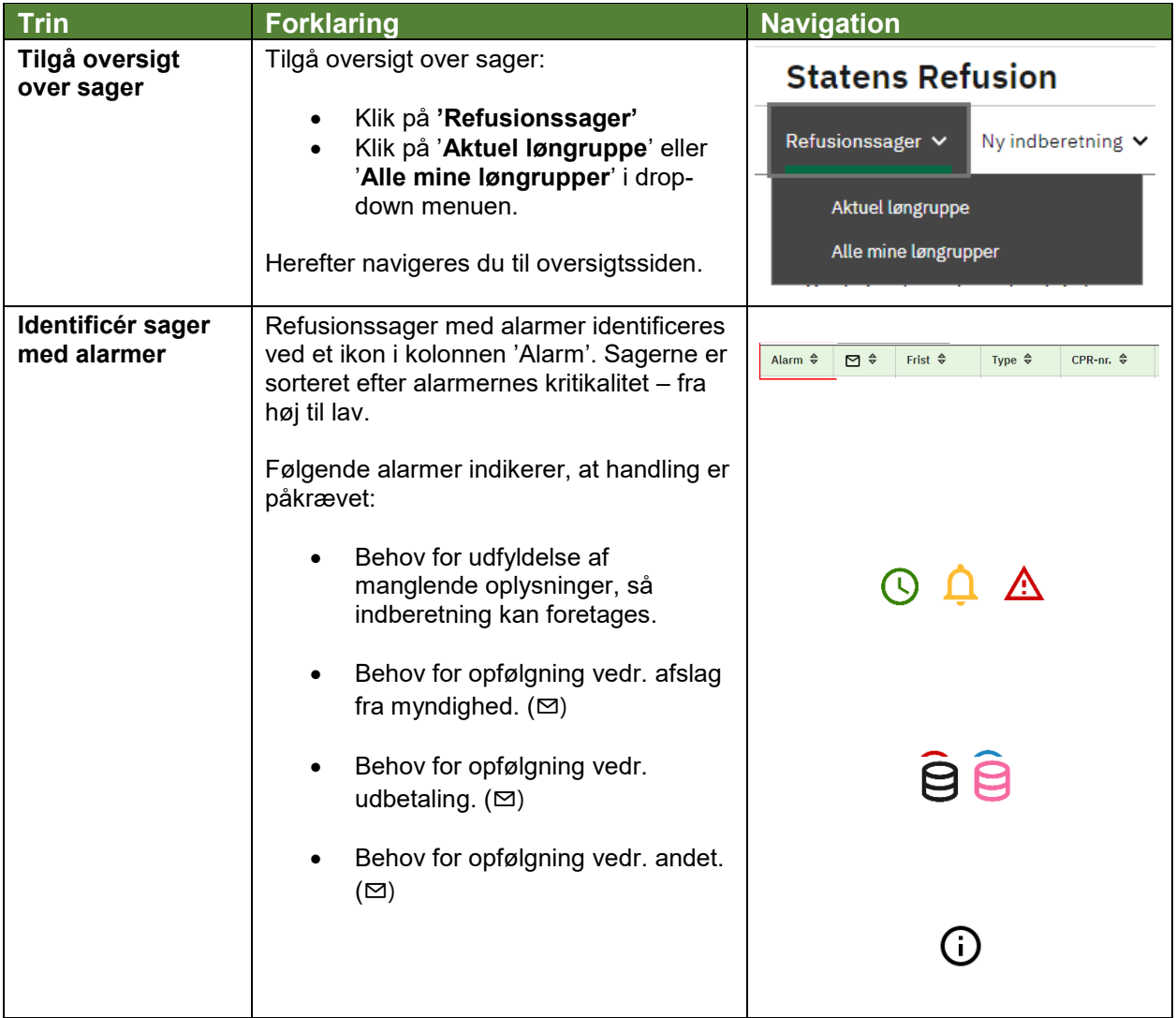